## **Compare the mask margin options**

When you apply a mask, you can expand the crop area by selecting a mask margin width that affects only the crop area. The cut area is unchanged. Or, if desired, you can apply a mask that creates only a cut file, without cropping the separation.

Apply a mask that crops the image without adding a mask margin

- 1. Open the **Lesson 8.cta** file.
- 2. Select **Edit > Select > All**.
- 3. Right-click a separation and select **Apply external mask > with 0 mm margin**.
- 4. Browse to the **Lesson 8** folder, select the **Mask\_Margin.p1\_v0\_Mask.TIF** file, and click **Apply**.
- 5. Zoom the layout, and notice that the crop area is exactly at the image area.

? Unknown Attachment

- 6. Output the layout.
- 7. Undo your actions—press Ctrl+Z three times to cancel the mask that you applied.

Apply a mask that adds a margin to expand the crop area

- 1. Right-click a separation, and select **Apply external mask > with 4 mm margin**.
- 2. Browse to the **Lesson 8** folder, select **Mask\_Margin.p1\_v0\_Mask.TIF**, and click **Apply**.
- 3. Zoom the layout, and notice that the crop expanded to an extra 4 mm around the image area.

? Unknown Attachment

- 4. Output the layout.
- 5. Undo your actions—press Ctrl+Z three times to cancel the mask that you applied.

## Apply a mask without cropping

- 1. Right-click a separation, and select **Apply external mask > with no crop**.
- 2. Browse to the **Lesson 8** folder, select **Mask\_Margin.p1\_v0\_Mask.TIF**, and click **Apply**.
- 3. Notice that the layout preview remains unchanged. However, the Inventory panel displays an icon beside the file name, indicating the mask.
	- ? Unknown Attachment
- 4. Output the layout.

## View and compare the results

- 1. Open all three cut file animations.
- 2. Notice that the cut line is the same for all three and that the crop area is different for all three.

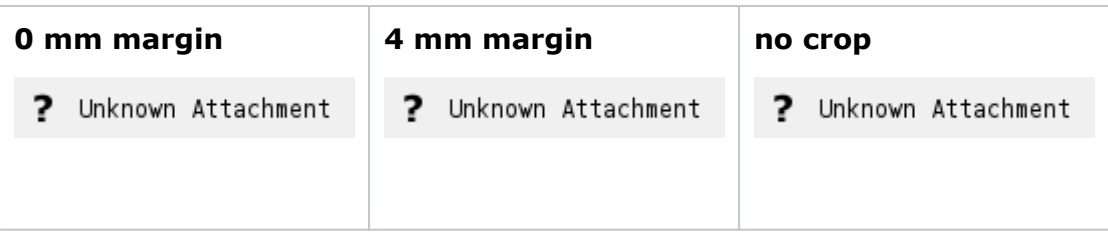

- 3. In Preview mode, open the output TIFF files.
- 4. Notice that the first preview (0 mm margin) shows no margin text, while the other two previews show margin text.